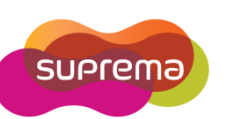

1

# **How to set T&A function key?**

Devices with keypad allow you to configure the key setting for Time and Attendance. There are

four different T&A key setting for various situations. T&A function key mode will provide

different type of T&A setting.

**Instruction:** To set the device T&A key, go to **'Device'** and move to **'T&A'** tab.

1) Select the **T&A Mode**

**Not Use:** disable the time and attendance function. **Manual:** user must press the T&A key every time.

**Manual Fix:** previous T&A key will remain until a different T&A key is pressed.

**Auto Change**: T&A mode changes automatically by specified time periods.

**Event Fix:** the device will operate only the specified T&A function.

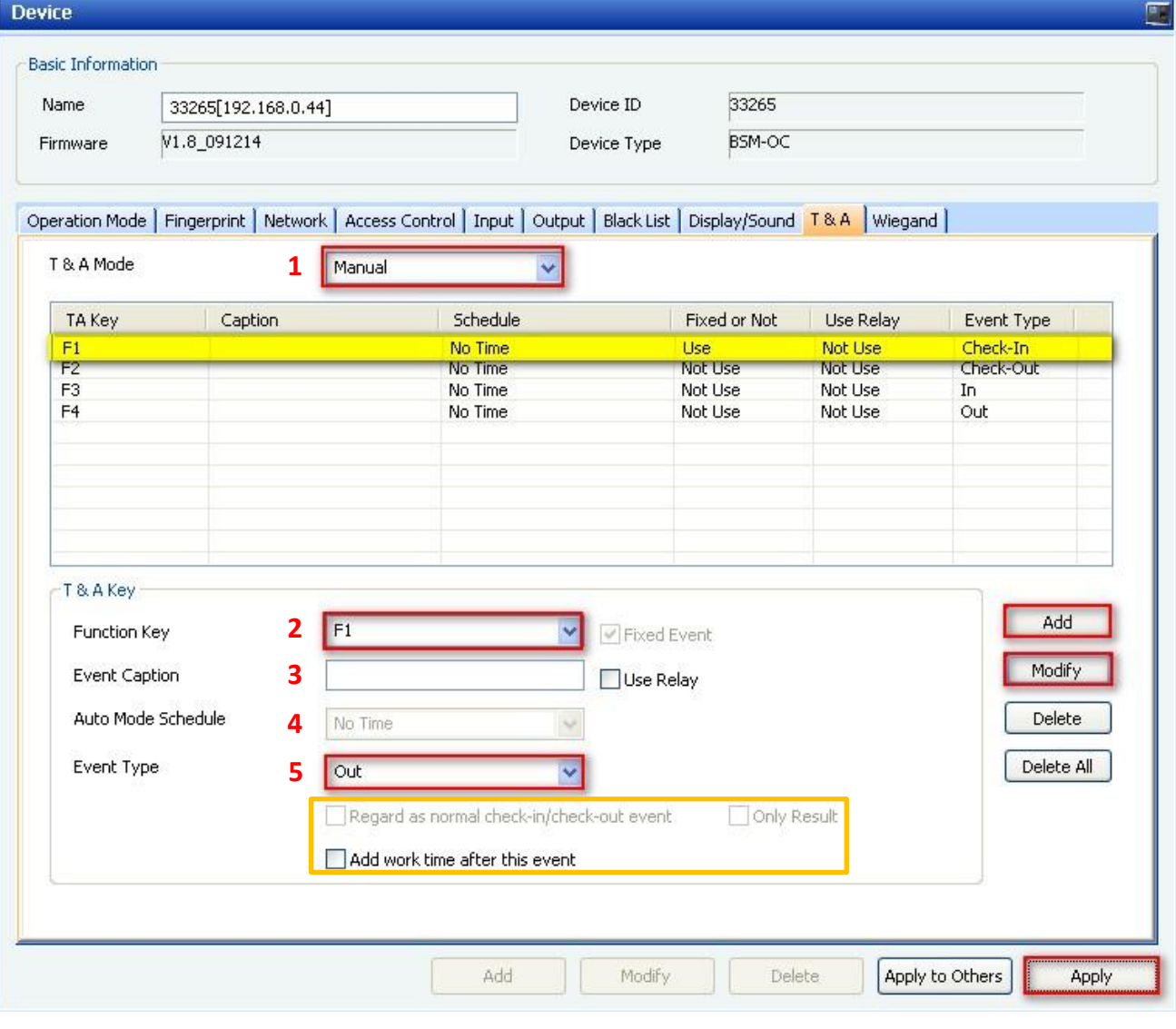

Copyright @ 2010, Suprema Inc. On the Web: www.supremainc.com

2) Select the **Function Key:** Select a function key from the drop-down list.

Fixed event box will be activated when you are using Event Fix mode.

ex) BioStation: F1  $\sim$  F4, 1  $\sim$  9, CALL, 0, or ECS

BioLite Net: < x 1, > x 1, < x 2, ~ , > x 15

- 3) Select the **Event Caption:** Enter the Caption that you wish to display in the LCD.
- 4) Select the **Auto Mode Schedule:** in the Auto Change mode, time zones will appear in the drop-down list.
- 5) Select the **Event Type:** set the types of event to assign to the key

(Not Use, Check In, Check Out, In, or Out)

## **Option:**

## **Regard as normal check-in/check-out event**

User will consider as check-in/check-out on time even though user arrives later or leave early.

## **Only Result**

- It will be activated when you select **Regard as normal check-in/check-out event** option. If you enable this option, T&A report shows all users come/leave on time. However, user's total work time will be calculated correctly based on actual check-in/check-out event.

## **Add work time after this event**

- It will be activated when you select **'Out'** in the **Event Type**. If you enable this option, system will calculate user's total working time including the remain time slot even though user leaves the work early with pressing **'Out'** key. It is useful for employee who works at field instead of office.

After you set the T&A key, you must click **'Add'** and then '**Apply'** to save T&A key setting. You can also apply the same setting to other devices by clicking **'Apply to Others'**.